# <u>ระบบสอบเสริมอัจจริยะสำหรับการเรียนภาษาคอนพิวเตอร์</u> **Intelligent Tutoring System for Programming Languages**

#### 

#### มทคัดย่อ

งานวิจัยนี้เป็นการศึกษาและพัฒนาระบบสอนเสริมที่สร้างความฉลาดให้กับระบบด้วยเทคนิคด้านปัญญา ประดิษฐ์แบบซอฟต์แวร์เอเจนต์ โดยระบบสามารถตรวจสอบประวัติการเรียนของผู้เรียนและให้คำแนะนำเกี่ยวกับ บทเรียนที่ควรศึกษาหรือทบทวนให้แก่ผู้เรียนแต่ละรายอย่างเหมาะสม ระบบถูกออกแบบและพัฒนาให้สามารถ บูรณาการเนื้อหาบทเรียนที่ได้จากระบบ ซีเอไอ และระบบการเรียนการสอนผ่านสื่ออิเล็กทรอนิกส์ที่มีอยู่แล้ว เพื่ออำนวยความสดวกในการสร้างบทเรียนที่มีคุณภาพเพื่อให้ผู้เรียนใช้ศึกษาและทำกิจกรรมการเรียน นอกจากนี้ ระบบยังมีกิจกรรมการทำแบบฝึกหัดที่มีปฏิสัมพันธ์กับผู้เรียนได<sup>้</sup> มีแบบทดสอบเพื่อวัดผลการเรียนและมีการบันทึกผล เก็บไว้ในฐานข้อมูลของระบบเพื่อใช้เป็นข้อมูลในการแนะนำบทเรียน ผลการทดลองใช้ระบบในช่วงเวลาประมาณ 2 เดือนพบว่าผู้เรียนส่วนใหญ่ที่ลงทะเบียนเข้าใช้ระบบเป็นกลุ่มที่มีประสพการณ์ด้านโปรแกรมภาษาจาวาในระดับเกรด .<br>C และต่ำกว่าเกรด C โดยมีการเข้าใช้ระบบโดยเฉลี่ยสัปดาห์ละ 1 ครั้ง เหมือนกับการเรียนวิชาอื่นๆ ตามปกติ

#### **Abstract**

This paper describes the study and development of an Intelligent Tutoring System (ITS). The system used software agents to monitor and recommend appropriate learning topics to individual learners, right after they logged into the system. The system was designed in such a way that it can integrate good and attractive learning contents from existing CAI (Computer Aided Instruction) and/ or e-Learning system, hence provides convenience for instructors in preparing good quality learning contents for their students who use the system. In addition, the system also provides interactive exercises to learners and a quiz maker tool for teacher to create multiple choice problems to be used for learning evaluation. The system was opened for trial users for about two months and found that most of its users were learners whose experiences in Java programming with grade level C or below. These users accessed the system regularly once a week, which is as same as their normal learning schedule for other subjects.

**Keywords :** ITS; tutoring; Intelligent; Java; programming

\* อาจารย์ประจำภาควิชาวิทยาการคอมพิวเตอร์ และรองคณบดีคณะสารสนเทศศาสตร์ มหาวิทยาลัยศรีปทุม

**A** *M* **ZO** 

#### ระบบสอบเสริมอัจจริยะสำหรับการเรียบกาษาคอบพิวเตอร์

โปรแกรมคอมพิวเตอร์มาก่อนก็จะสามารถเรียนจนสำเร็จ ้ ตามการศึกษาได้โดยไม่ยาก แต่ก็มีจำนวนไม่น้อยที่ต้องมี การย้ายสาขาวิชาหรือลาออก หรือไม่สามารถศึกษาให้ สำเร็จการศึกษาได้ตามเวลาที่กำหนด เพราะไม่สามารถ เขียนโปรแกรมคอมพิวเตอร์ได้ในระดับความสามารถ ้ ที่กำหนดไว้ในหลักสูตร แม้จะได้รับการฝึกฝนในชั้นเรียน และในห้องปฏิบัติการครบถ้วนตามที่กำหนดไว้ก็ตาม

ดังนั้น ผู้วิจัยจึงมีความสนใจที่จะศึกษาหา ่ แนวทางและเทคนิคด้านปัญญาประดิษฐ์ที่เหมาะสมมาใช้ ในการพัฒนาระบบ ไอทีเอส สำหรับการเรียนภาษา คอมพิวเตอร์ ซึ่งนิสิต นักศึกษาและผู้สนใจทั่วไปที่ ต้องการเรียนรู้และเพิ่มทักษะในการเขียนโปรแกรม คอมพิวแตอร์สามารถเข้าถึงได้ทางอินเทอร์เน็ต

#### ระบบสอนเสริมอัจถริยะ

ระบบสอนเสริมอัจฉริยะ (ITS: Intelligent Tutoring System) เป็นระบบสอนเสริมที่มีการพิจารณา ถึงความแตกต่างของผู้เรียนเพื่อการนำเสนอ บทเรียน ได้อย่างเหมาะสมตามพื้นฐานความรู้และความสามารถ ในการเรียนของผู้เรียนเป็นรายบุคคล การพัฒนาระบบ ไอทีเอส ต้องพิจารณาถึงปัจจัยสำคัญ 3 ด้าน ได้แก่ **ความรในสาขาว ู้ ชาท ิ สนใจ ่ี (Knowledge of domain)** ซึ่งหมายถึงหัวข<sup>้</sup>อต<sup>่</sup>างๆ ในหลักสูตรที่ใช<sup>้</sup>ในการสอนที่จะมี อยในระบบ ู่ ไอทเอสี **ความรดู้ านผ ้ เรู้ ยนี (Knowledge of learner)** ซึ่งหมายถึงพื้นฐานความรู้ระดับความ สามารถและพฤติกรรมด้านการเรียนของผู้เรียนที่จะใช้ ระบบ ไอทีเอส และ**ความรู้ด้านยุทธศาสตร์ของผู้สอน**  $\left(\text{Knowledge of teacher strategies}\right)$ ซึ่งหมายถึงเนื้อหา ้ ลำดับขั้นตอนและวิธีการนำเสนอบทเรียนและการทดสอบ ที่มีในระบบ

ระบบ ไอทีเอส อาจจะมีหลายรูปแบบ แต่ไม่ว่า จะเป็นแบบใดก็ต้องมีคุณสมบัติสำคัญต่อไปนี้

#### unúi

คอมพิวเตอร์ถูกนำมาใช้งานด้านการศึกษามา นานกว่า 20 ปีแล้ว โดยในระยะแรกนั้นมีการใช้งาน อยู่สองประเภทคือระบบช่วยสอนแบบ ซีบีที (CBT: Computer-Based-Training) และระบบซีเอไอ (CAI: Computer-Aided-Instruction) ระบบดังกล่าวแม้จะ ช่วยสอนได้ในระดับหนึ่งแต่ก็ยังไม่สามารถสนันสนุน ความสามารถด้านการให้ความสนใจต่อผู้เรียนเป็นราย ้บุคคลได้เหมือนผู้ช่วยสอนที่เป็นมนุษย์ ถ้าหากระบบช่วย สอนด้วยคอมพิวเตอร์มีความสามารถดังกล่าว ก็จะช่วย ให้เกิดประสิทธิผลด้านการเรียนมากยิ่งขึ้น ระบบสอน เสริมอัจฉริยะ หรือ ไอทีเอส (ITS: Intelligent Tutoring System) เป็นระบบช่วยสอนด้วยคอมพิวเตอร์ที่มี การประยุกต์ใช้เทคนิคของปัญญาประดิษฐ์ (Artificial Intelligence) และได้ถูกพัฒนามาใช้กับงานด้าน การศึกษา เพื่อให้ได้ระบบช่วยสอนด้วยคอมพิวเตอร์ ี มีประสิทธิภาพมากยิ่งขึ้น ระบบ ไอทีเอส ที่พัฒนาขึ้นใน ต่างประเทศได้พิสูจน์ให้เห็นความสำเร็จมาบ้างแล้วว่ามี ประสิทธิภาพในการเพิ่มความสามารถและการกระตุ้นให้ เกิดความสนใจต่อการเรียนของผู้เรียน กรณีตัวอย่าง ้นักศึกษาที่ผ่านการใช้ระบบสอนเสริมที่มีชื่อว่า สมิธเทาน์ (Raghavan K. and Katz A., 1989 และ Shute et al., 1989) ซึ่งเป็นระบบ ไอทีเอส สำหรับวิชาเศรษฐศาสตร์ มีความสามารถเรียนรู้ในวิชานี้ได้ทัดเทียมกับการลง ทะเบียนเรียนวิชาดังกล่าวในชั้นเรียน โดยใช้เวลาเพียง ครึ่งเดียวสำหรับการเรียนรู้เนื้อหาวิชาที่เท่ากัน

การเรียนในสาขาวิชาเทคโนโลยีสารสนเทศและ ่การสื่อสารวิทยาการคอมพิวเตอร์และวิศวกรรมคอมพิวเตอร์ ในระดับอุดมศึกษาในปัจจุบันจะมีการสอนภาษาที่ใช้ สำหรับโปรแกรมคอมพิวเตอร์ไม่น้อยกว่า 3 ภาษา นักศึกษาที่เข้ามาเรียนในสาขาวิชาเหล่านี้โดยเฉพาะใน ิ มหาวิทยาลัยเอกชน จะมี่หลากหลายระดับความสามารถ บางคนมีความถนัดและมีประสบการณ์ด้านการเขียน

#### ร**ะบบสอบเสริมอัจฉริยะสำหรับการเรียนภาษาค**อบเบิวเคอร์

- ระบบต้องสามารถตรวจสอบโครงสร้าง ระดับความสามารถของผู้เรียนได้

- การตรวจสอบตองอ ้ างอ้ งหล ิ กการ ั ไมใช่ เป่ น็ การตอบสนองตามที่ได้โปรแกรมไว้

- ระบบต้องสามารถตัดสินใจที่จะกระทำใน ขั้นตอนต่อไปได้ด้วยตนเอง

- ระบบต้องสามารถปรับบทเรียนให้สัมพันธ์ กับผูเรียนแตละรายได

- ระบบต้องสามารถตอบโต้หรือให้ข้อมูล ปอนกลับสู่ผู้เรียนได<sup>้</sup>

หลักการทำงานของระบบ ไอทีเอส โดยทั่วไป แสดงไว้ในรูปที่ 1 วงจรการทำงานเริ่มต้นโดยระบบ สร้างโจทย์ปัญหาให้ผู้เรียนแก้ปัญหา เมื่อผู้เรียนตอบ ก็จะทำการเปรียบเทียบคำตอบกับคำตอบของระบบ ทำการตรวจสอบและแจ้งผล หากผู้เรียนให้คำตอบ

แตกต่าง ระบบจะทำการประเมินความสามารถและ ปรับปรุงระดับความสามารถของผู้เรียนในฐานข้อมูล กระบวนการดังกล่าวจะทำซ้ำใหม่ ในขณะที่ระบบทำ การประเมินว่าผู้เรียนเรียนรู้อะไรบ้าง ระบบยังพิจารณา ต่อไปอีกว่าผู้เรียนจำเป็นต้องรู้อะไรอีกบ้าง จะสอน บทเรียนอะไรเป็นลำดับถัดไปและจะนำเสนอการสอน อย่างไร หลังจากนั้นจึงทำการเลือกโจทย์ปัญหาใหม่ให้ สัมพันธ<sup>ั</sup>กัน (Hartley and Sleeman. 1973)

้ ระบบ ไอทีเอส ประกอบดวยสวนประกอบหลัก ้5 สวน (รูปที่ 2) ดังนี้

- 1. หนวยผูเรียน
- 2. หนวยดำเนินการวีธีการสอน
- 3. ความรู้ในสาขาวิชาที่สนใจ
- 4. หนวยการสื่อสาร
- 5. หนวยผู้เชี่ยวชาญ

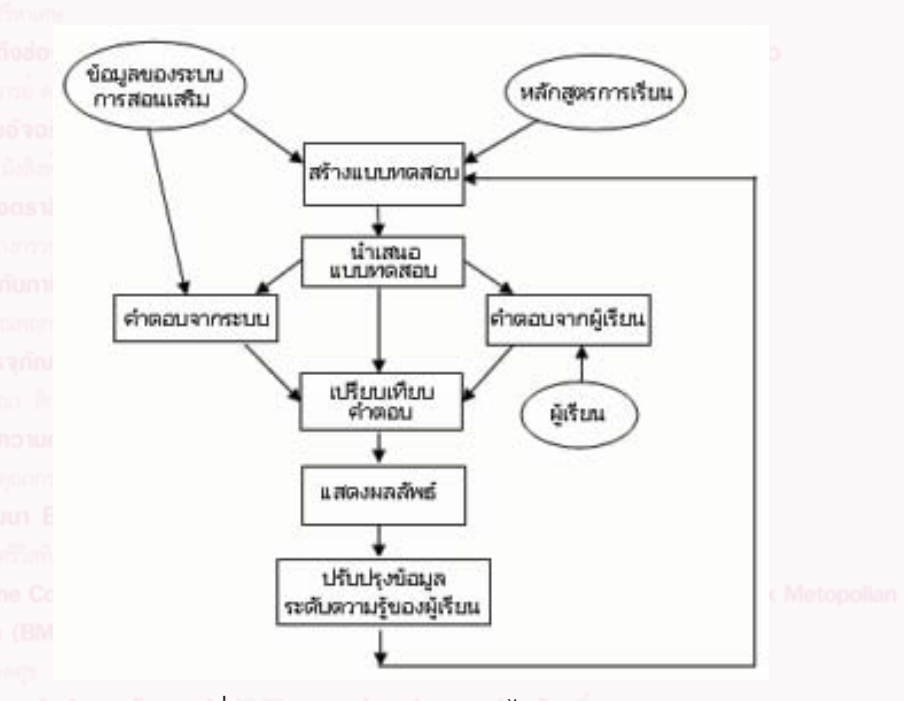

**รปทู 1 ่ี** วงจรการทำงานของระบบ ไอทเอสี

**⌫**

#### ระบบสอบเสริมอัจจริยะสำหรับการเรียบกาษาคอบพิวเดอร์

**่ หน<sup>่</sup>วยการสื่อสาร** เป็นส่วนที่ควบคุมการปฏิสัมพันธ<sup>์</sup> ระหว่างระบบกับผู้เรียนซึ่งอาจจะอยู่ในรูปแบบของบทสนทนา รายการให้เลือก ภาพสัญลักษณ์ หรือภาพเคลื่อนไหวบน หน้าจอก็ได้ว่าทำอย่างไรจึงจะนำเสนอเนื้อหาบทเรียน ให้กับผู้เรียนได้อย่างมีประสิทธิภาพที่สุด

**หนวยผ ่ เชู้ ยวชาญ ่ี** เปนส็ วนท ่ ม่ีลีกษณะคล ั ายก ้ บั ้ ความรู้ในสาขาวิชาที่สนใจ ในลักษณะที่ว่าจะต้องมีข้อมูล ้ และข้อสนเทศที่จะใช้สอนผู้เรียน ทวาหน่วยผู้เชี่ยวชาญนี้ เป็นมากกว่าการแทนข้อมูลธรรมดาแต่เป็นแบบจำลอง การแทนความรู้จากผู้เชี่ยวชาญในสาขาวิชาที่สนใจ หน่วยผู้เชี่ยวชาญนี้จะใช้ในการเปรียบเทียบคำตอบของ ำรแก้โจทย์ปัญหาที่ได้จากผู้เรียนกับคำตอบที่ได้จากระบบ เพื่อดูว่าผู้เรียนมีปัญหาในการทำความเข้าใจในเนื้อหาส่วนใด ของบทเรียน

เทคโนโลยีเอเจนต์เป็นเทคนิคด้านปัญญาประดิษฐ์ ที่สามารถสร้างความฉลาดให้กับระบบได้ เอเจนต์ (Agent) คือโปรแกรมคอมพิวเตอร์ที่สามารถทำงานแทน บุคคลหรือองค์กรได้โดยอัตโนมัติเอเจนต์ส่วนใหญ่ เขียนด้วยภาษาแบบแปลคำสั่งเป็นรายบรรทัด (Interpreted language) เพื่อให<sup>้</sup>เหมาะสมสำหรับการนำไปใช้บนเครื่อง คอมพิวเตอร์เครื่องอื่นที่มีสถาปัตยกรรมแตกต่างกันได้ เอเจนต์แต่ละ ตัวจะมีส่วนควบคุมลำดับขั้นตอนการทำงาน (Thread) เป็นของตนเอง ทำให้การปฏิบัติงานสามารถ ดำเนินไปตามความริเริ่มของตนเองได้

งานวิจัยนี้ได้ใช้เทคโนโลยีเอเจนต์ในการสร้าง ิ ความฉลาดให้กับระบบเสมือนว่าระบบสามารถคิดได้เอง ตัดสินใจเอง และกระทำการตอบสนองได้ด้วยตนเอง ตามเป้าหมายที่ได้รับการออกแบบไว้

การออกแแน

ระบบ ไอทีเอส ที่พัฒนานี้มีผู้ใช้ 2 ผ่ายคือผ่าย ผู้เรียนและฝ่ายผู้สอน ระบบถูกออกแบบให้ฝ่ายผู้เรียน สามารถใช้ฟังก์ชันที่ระบบจัดไว้ให้ ได้แก่ การลงทะเบียน

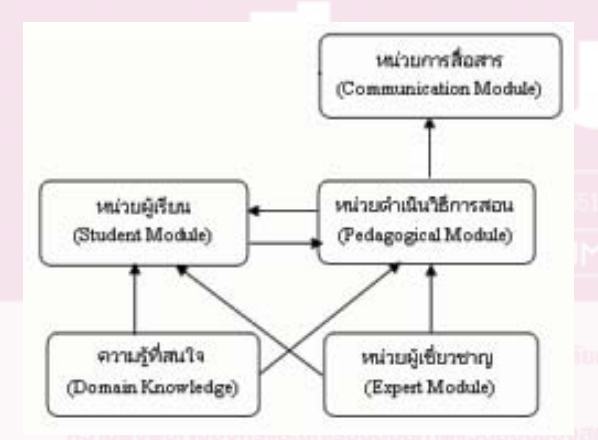

**ี รูปที่ 2** ปฏิสัมพันธ<sup>์</sup>ของส<sup>่</sup>วนประกอบในระบบไอทีเอส

**หน่วยผู้เรียน** เป็นส่วนที่เก็บข้อมูลในส่วนที่ เกี่ยวข้องกับผู้เรียนแต่ละราย ซึ่งอย่างน้อยต้องมีความ สามารถในการติดตามได้ว่าผู้เรียนสามารถเรียนรู้ บทเรียนที่สอนได้ดีเพียงใด

**หน่วยดำเนินวีธีการสอน** เป็นหน่วยสนับสนุน กระบวนการสอน เช่นข้อมูลที่บอกว่าเมื่อไรจะต้อง ทบทวน เมื่อไรจะต้องนำเสนอหัวข้อการเรียนใหม่ และ ้หัวข้อการเรียนใดที่ถูกควบคุมโดยหน่วยดำเนินวิธีการสอน โมเดลผู้เรียนจะถูกใช้เป็นข้อมูลนำเข้าให้กับหน่วยดำเนิน การวิธีการสอนเพื่อการตัดสินใจที่จะสะท้อนให้เห็น ความต้องการที่แตกต่างกันของผู้เรียนแต่ละราย

**ิ ความรู้ในสาขาวิชาที่สนใจ** เป็นสวนที่เก็บเนื้อหา ้ บทเรียนที่ระบบ ใช้ในการสอนและเป็นส่วนที่สำคัญที่สุด เพราะถ้าไม่มีส่วนนี้แล้วระบบก็จะไม่มีเนื้อหาที่จะใช้ใน การสอน ส่วนประกอบส่วนนี้ต้องอาศัยความรู้ด้าน วิศวกรรมความรู้ (Knowledge engineering) ในการแทนความรู้เพื่อให้ระบบอื่นสามารถเข้ามาใช้ได้ ส่วนประกอบนี้ยังมีประเด็นที่เกี่ยวข้องกับการวิจัยที่ว่า ทำอย่างไรที่จะแทนความรู้ที่มีอยู่ให้ง่ายต่อการขยาย ึกรอบความสนใจให้กว้างขึ้น และทำอย่างไรจึงจะสามารถ แทนความรู้ที่น่าสนใจนอกเหนือจากข้อเท็จจริงและ ึกระบวนการ เช่นแบบจำลองของแนวคิดและการคิด

การเปลี่ยนรหัสผ่าน และการเข้าสู่การเรียนซึ่งมีกิจกรรม ให้เลือก 3 กิจกรรมคือ ศึกษาบทเรียน ทำแบบฝึกหัด และ ้ทำแบบทดสอบ สำหรับฝ่ายผู้สอน สามารถสร้างบทเรียน ้ สรางแบบฝึกหัด สร้างแบบทดสอบ และปรับปรุงข<sup>้</sup>อมูล ่ ต่างๆ ได้ ดังแผนภาพในรูปที่ 3

#### **1. การออกแบบสถาปัตยกรรมระบบ**

จากลักษณะของระบบที่ต้องการ สามารถที่จะ ้ออกแบบสถาปัตยกรรมของระบบสอนเสริมตามแนวคิด ของกัสคิวนาและเฟอร์นันเดช คาบอลเลโร (Gascuena and Fernandez-Caballero. 2006) ซึ่งประกอบด้วย 4 ส่วนประกอบหลัก (รูปที่ 4) ได้แก่ แบบจำลองผู้เรียน  $(Student Model)$  แบบจำลองกรอบความรู้  $(Domain)$ Model) หน<sup>่</sup>วยจัดและนำเสนอบทเรียน (Pedagogical Module) และหนวยจัดการศึกษา (Education Module)

**แบบจำลองผู้เรียน** ประกอบด้วยฐานความร้ 2ู ประเภทคือ

1. ฐานความรู้ข้อมูลผู้เรียน ซึ่งเก็บข้อมูล ส่วนตัวของผู้เรียนสำหรับใช้ควบคุมการเข้าใช้ระบบ 2. ฐานความรู้ด้านประวัติผลการเรียน ซึ่งเก็บ ้ ขอมูลเกี่ยวกับประวัติการเรียนและผลการเรียนในแต่ละ หนวยการเรียนของผู้เรียนแต่ละราย

**แบบจำลองกรอบความรู้**เป็นที่รวบรวมองค์ ความรู้ต่างๆ ที่จะใช้ในการเรียนการสอน แบบจำลอง ึกรอบความรู้นี้ประกอบด้วยฐานความรู้ 4 ฐานคือ 1. ฐานความรู้บทเรียนทางทฤษฎีซึ่งเก็บ ้ บทเรียนที่เป็นทฤษฎีต่างๆ ที่ได้เตรียมไว้สำหรับการเรียน การสอน

- 
- 

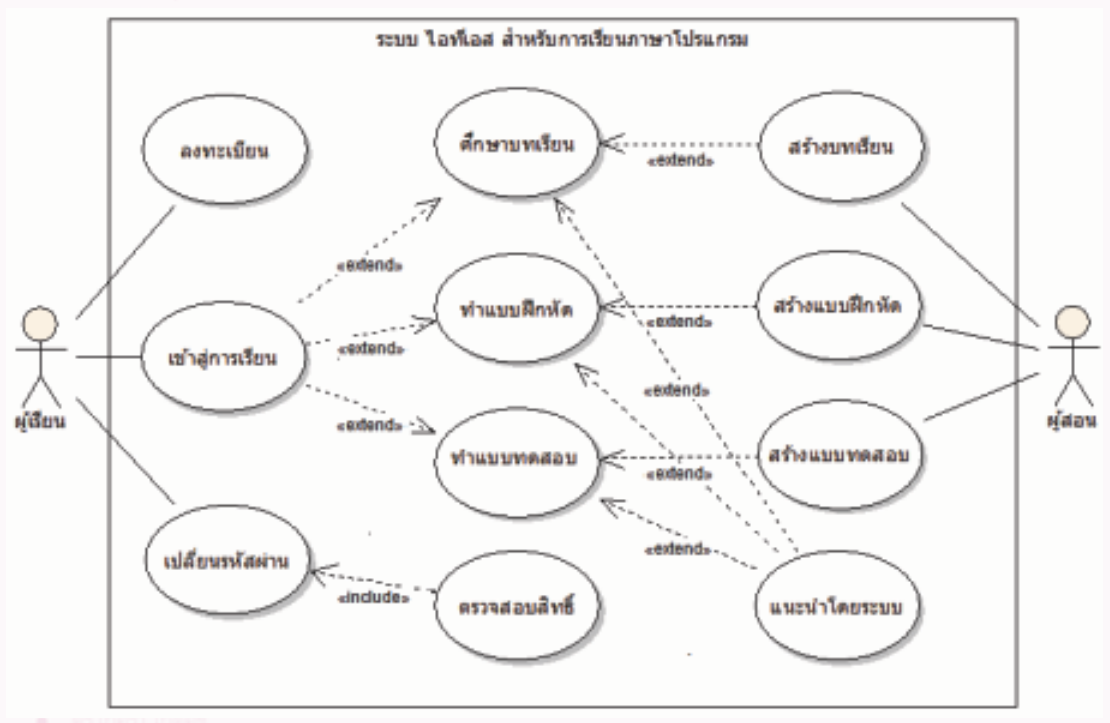

**ี รูปที่ 3** แผนภาพยูสเคสสำหรับระบบ ไอทีเอส สำหรับการเรียนภาษาคอมพิวเตอร<sup>์</sup>

**Asunuusnau** 

2. ฐานความรู้แบบฝึกหัด ซึ่งเป็นเสมือนคลัง แบบฝึกหัดของบทเรียนต่างๆ

3. ฐานความรู้คำถามและเฉลยสำหรับการ ทดสอบ ซึ่งเป็นเสมือนคลังข้อสอบของบทเรียนต่างๆ

4. ฐานความรู้เสริม ซึ่งเก็บบทเรียน แบบฝึกหัด และแบบทดสอบเสริม สำหรับนำเสนอเมื่อผู้เรียน ต้องการความรู้เสริม ทำแบบฝึกหัดหรือทำแบบทดสอบ เพิ่มเติม

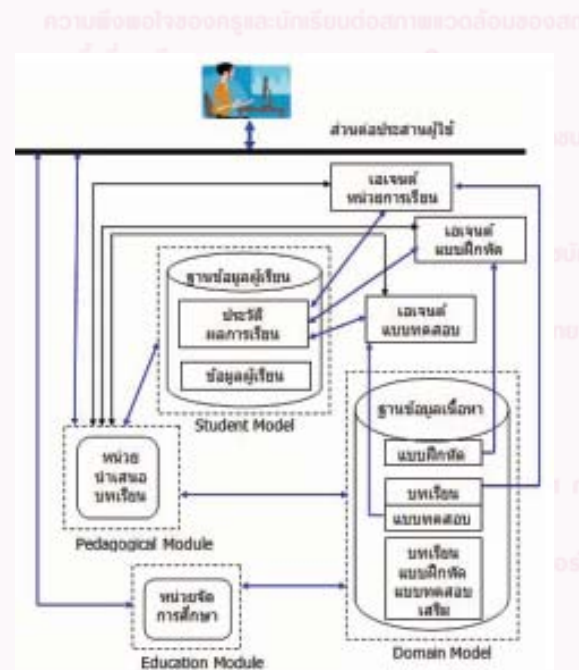

**ี รูปที่ 4** สถาปัตยกรรมระบบ ไอทีเอส

่ หน่วยจัดและนำเสนอบทเรียน เป็นส่วนสนับสนุน การนำเสนอบทเรียน แบบฝึกหัดและแบบทดสอบสู่ ้ผู้เรียนอย<sup>่</sup>างมีประสิทธิภาพ มีหน้าที่หลักสองประการคือ

จัดบทเรียนและนำเสนอบทเรียน แบบฝึกหัด และแบบทดสอบรวมทั้งความรู้เสริมต่างๆ ให<sup>้</sup>แก่ผู้เรียน

- บันทึกข้อมูลด้านการเรียนลงในฐานข้อมูล ประวัติผลการเรียน ได้แก่ประวัติการศึกษาบทเรียน การทำแบบฝึกหัดและการทำแบบสอบ ของผู้เรียน ่ แต่ละรายไว้ในฐานข้อมูลผู้เรียน

**หนวยจ ่ ดการศ ั กษา ึ** เปนหน ็ วยสน ่ บสน ั นการจ ุ ดทำ ั บทเรียน แบบฝึกหัด แบบทดสอบ ตลอดจนการ ้ ปรับปรุง บทเรียน แบบฝึกหัดและแบบทดสอบ เพื่อนำ ้เข้าฐานข้อมูลเนื้อหา ผู้ที่ใช้ระบบนี้ได้แก่ครู/อาจารย์หรือ ผูสอน

ภายในระบบมีซอฟต์แวร์เอเจนต์ 3 เอเจนต์ ได้แก่ เอเจนต์หน่วยการเรียน เอเจนต์แบบฝึกหัด และ เอเจนตการทดสอบ

เอเจนต์หน่วยการเรียน มีหน้าที่ติดต่อกับ ฐานข้อมูล 2 ฐานคือฐานข้อมูลเนื้อหาบทเรียน และ ฐานข้อมูลผู้เรียน สำหรับการพิจารณาจัดหน่วยการเรียน ให้แก่ผู้เรียนแต่ละรายอย่างเหมาะสม โดยพิจารณาจาก ่ ผลการทำแบบทดสอบที่ผ่านมา เอเจนต์หน่วยการเรียน ยังติดต่อกับหน่วยนำเสนอบทเรียนเพื่อการนำเสนอต่อ ผเรียนเป็นรายบุคคล

เอเจนต์แบบฝึกหัด มีหน้าที่ติดต่อกับฐานข้อมูล ้เนื้อหา และฐานข้อมูลผู้เรียนเพื่อพิจารณาจัดแบบฝึกหัด ่ ของบทเรียนต<sup>่</sup>างๆ ให<sup>้</sup>ผู้เรียนเลือก

เอเจนต์แบบทดสอบ มีหน้าที่คล้ายกับเอเจนต์ แบบฝึกหัด แทนที่จะจัดแบบฝึกหัดก็จะเป็นการจัดแบบ ทดสอบของหน่วยการเรียนต่างๆ เพื่อทดสอบความรู้ ของผู้เรียน

# **การทำงานของเอเจนตม์ ขีนตอนด ้ั งนั ้ี**

้ เมื่อโปรแกรมเริ่มทำงาน เอเจนต์ทั้งหมดจะ ถูกเรียกให้ทำงาน และทันทีที่ผู้เรียนผ่านการล็อกอิน ี เข้าส่ระบบเรียบร้อย เอเจนตบทเรียน เอเจนต์แบบฝึกหัด และเอเจนต์แบบทดสอบ จะเข้าถึงข้อมูลผู้เรียนและ ตรวจสอบผลคะแนนการทำแบบทดสอบครั้งสุดท้าย ในแต่ละหัวข้อวิชาเพื่อเตรียมบทเรียน หรือแบบฝึกหัด ้หรือแบบทดสอบในแต่ละหัวข้อที่ มีผลคะแนนการทดสอบ

#### ้<br>ระบบสอบเสริมอัจจริยะสำหรับการเรียบภาษาคอมพิวเตอร์

ครั้งสุดท้ายที่น้อยที่สุดไว้สำหรับนำเสนอต่อผู้เรียน รายที่ทำการล็อกอินเข้าใช้ระบบ

2. หลังจากผ่านการล็อกอิน และมีการเลือก กิจกรรมสำหรับการเรียนแล้ว หากผู้เรียนต้องการ ศึกษาบทเรียน หรือทำแบบฝึกหัด หรือทำแบบทดสอบ ในหัวข้อที่ตนต้องการซี่งแตกต่างไปจากที่ระบบแนะนำ เอเจนต์ที่เกี่ยวข้องก็จะนำบทเรียน หรือแบบฝึกหัด หรือแบบทดสอบที่ผู้เรียนกำหนดเองมานำเสนอ แต<sup>่</sup>หาก ผู้เรียนไม่กำหนด เอเจนต์ที่เกี่ยวข้องก็จะนำบทเรียน หรือแบบฝึกหัด หรือแบบทดสอบที่ได้เตรียมไว้ใน ขั้นตอนแรกมานำเสนอ

3. เอเจนต์ที่เกี่ยวข้องจะทำการปรับปรุงข<sup>้</sup>อมูล จำนวนครั้งการใช้บริการของแต่ละกิจกรรม (การศึกษา บทเรียน การทำแบบฝึกหัด และการทำแบบทดสอบ) ในฐานขอมูลผู้เรียน

4. ถาเป้ นการทำแบบทดสอบ ็ เอเจนตแบบทดสอบ ์ จะทำการปรับปรุงผลคะแนนสอบในฐานข้อมูลผู้เรียนด้วย 5. เอเจนต์ทุกตัวยังคงพร้อมที่จะทำงาน ่ ต่อไปจนกว่าผู้เรียนจะล็อกเอาต์ออกจากระบบ

#### **2. การออกแบบส่วนต่อประสานผู้ใช้**

ส่วนประสานผู้ใช้เป็นส่วนที่ผู้เรียนใช้ติดต่อ กับระบบ ไดออกแบบให<sup>้</sup>มีการใช<sup>้</sup>คำสั่งด<sup>้</sup>วยการคลิ๊กเมาส์ แทนการพิมพ์คำสั่ง (Graphic User Interface หรือ GUI) ในหน้าจอหลักจะมีฟังก์ชันการทำงานต่างๆ เช่น การลงทะเบียน การเข้าสู่บทเรียน การเข้าถึงฐานข้อมูล เพื่อปรับปรุงบทเรียน แบบบฝึกหัดและแบบทดสอบ เป็นต้น หน้าจอหลักของส่วนประสานผู้ใช้แสดงใน ้รปที่ 5

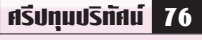

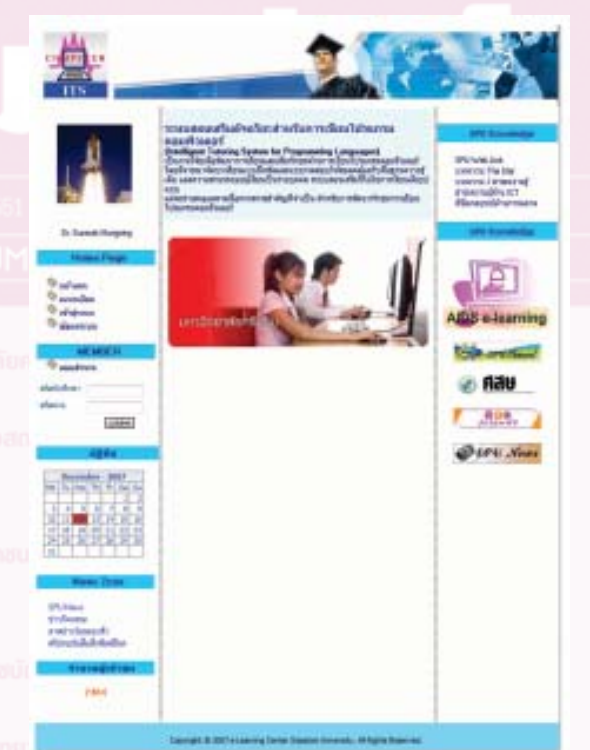

# **รูปที่ 5** หน<sup>้</sup>าจอหลักของระบบ ไอทีเอส

ผู้ลงทะเบียนต้องลงทะเบียนก่อนจึงจะเข้าใช้ ระบบได<sup>้</sup> ในขั้นตอนของการลงทะเบียนนั้น ผู<sup>้</sup>เรียนต<sup>้</sup>อง กำหนดชื่อและรหัสผ่าน สำหรับใช้แสดงตนเพื่อเข้าสู่ ระบบ โดยกรอกข้อมูลที่จำเป็นในแบบฟอร์ม เมื่อป้อน ้ ข้อมูลสมบูรณ์ครบถ้วนและส่งข้อมูลให้ระบบเรียบร้อยแล้ว ผู้เรียนก็สามารถใช้ระบบเพื่อการเรียนแบบสอนเสริมได้ ี่ เมื่อผู้เรียนทำการล็อกอินเข้าสู่ระบบสอนเสริม ระบบจะทำ ้ การกลาวต้อนรับพร้อมให้คำแนะนำสำหรับบทเรียนที่ควร ้ทบทวนเนื่องจากระบบ ได้ตรวจสอบแล้วโดยการประมวล ผลร่วมกันของเอเจนต์นำเสนอและเอเจนต์บทเรียนและ ้ พบวาผลการทดสอบที่ผ่านมาได้คะแนนต่ำ ดังนั้นผลรืยน ้จึงควรเรียนตามที่ระบบแนะนำ แต่หากจะเปลี่ยนบทเรียน หรือรูปแบบการนำเสนอ ก็สามารถทำได<sup>้</sup> การเรียนเนื้อหา การทำแบบฝึกหัดและการทำแบบทดสอบทุกครั้งจะถูก

ระบบสอบเสริมอัจจริยะสำหรับการเรียบกาษาคอบเบิวเคอร์

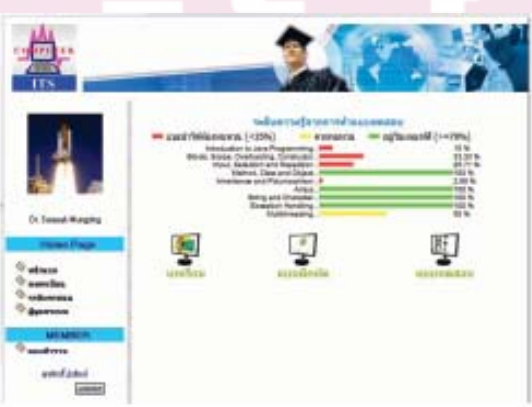

**ิรปที่ 7** หนาจอแสดงผลการสอบในแต<sup>่</sup>ละบทเรียน

เนื้อหาวิชาและตัวอย่างโปรแกรม โดยผู้เรียนศึกษา ทฤษฎีจากบทความ และทำความเข้าใจเพิ่มเติมด้วย ตัวอย่างโปรแกรมซึ่งมีการอธิบายรายละเอียดของแต่ละ ้ บรรทัดของโปรแกรม ด้วยข้อความและเสียงพูดพร<sup>้</sup>อม ทั้งแสดงผลลัพธ์จากการรันโปรแกรม

**กิจกรรมแบบฝึกหัด** เมื่อผู้ใช้เลือกกิจกรรม แบบฝึกหัด จะปรากฏหน้าจอของรายการแบบฝึกหัด ที่ระบบมีให้ผู้เรียนสามารถเลือกทำแบบฝึกหัดใดก็ได้ แต่แนะนำว่าควรเลือกให้สอดคล้องกับบทเรียนได้กำลัง ้ ทำการศึกษาอย การทำแบบฝึกหัดสามารถทำได้บ่อยครั้ง ตามที่ต้องการ ลักษณะของแบบฝึกหัดเป็นแบบปรนัย แต่ละคำถามมีคำตอบให้เลือก 4 ตัวเลือก ระบบจะมี ปฏิสัมพันธ์กับผู้เรียนในระหว่างทำแบบฝึกหัดโดยการให้ คำแนะนำเมื่อตอบไม่ถูกและยอมให้ตอบใหม่ได้อีก หากตอบถูกในครั้งแรกจะได้คะแนนเต็มในข้อนั้นๆ แต่หาตอบผิดคะแนนของข้อนั้นจะลดลงแม้ว่าจะตอบ ถูกในครั้งถัดไป เมื่อทำแบบฝึกหัดเสร็จแล้ว ระบบจะ แสดงคะแนนรวมเฉลี่ยของแบบฝึกหัด อย่างไรก็ตาม ้ คะแนนจากแบบฝึกหัด จะไม่ถูกบันทึกเก็บในฐานข้อมูล และไม่นำใช้ในการพิจารณาแนะนำบทเรียนของระบบ

้ระบบบันทึกไว้เพื่อใช้ในการประมวลผล และให้คำแนะนำ ที่เหมาะสมในการเรียนครั้งต่อไป

เมื่อผู้เรียนเลือกเมนูเข้าสู่บทเรียน ระบบจะให้ ผู้เรียนแสดงตนด้วยชื่อผู้ใช้และรหัสผ่าน หากป้อน ู้<br>ข้อมูลถูกต้องก็จะผ่านเข้าสู่หน้าจอการแนะนำบทเรียน ี และจะมีรูปสัญลักษณ์หรือไอคอน (Icon) สำหรับเลือก ้กิจกรรม ได้แก่บทเรียน แบบฝึกหัด หรือ แบบทดสอบ ให้ผู้เรียนคลิ๊กใช้งานได้ตามต้องการ (รูปที่ 6)

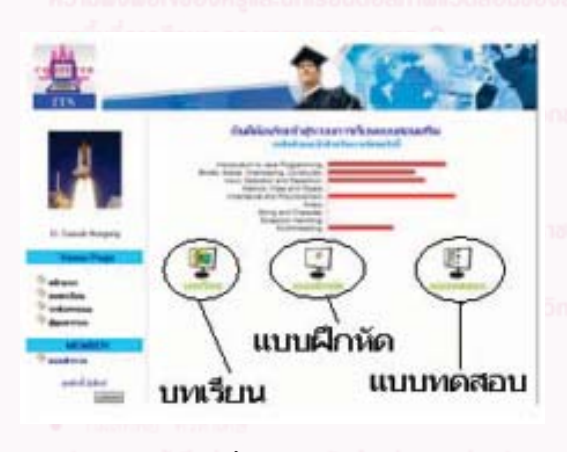

**ุรูปที่ 6** หน้าจอแนะนำบทเรียน

นอกจากระบบแสดงรายการบทเรียนที่แนะนำ ในการเรียนครั้งนี้แล้ว ผู้เรียนยังสามารถเรียกดูผล การทำแบบทดสอบที่ผ่านมาเพื่อทราบระดับความรู้ ของตนเองในแต่ละบทเรียนได้ โดยคลิ้กที่ตัวเลือก **"ระดับคะแนนสอบ"** ในเมนู รายการนี้จะปรากฏให้เลือก หลังจากที่ผู้เรียนได้ล็อกอิน เข้าสู่ระบบเรียบร้อยแล้ว  $(51\frac{1}{9}7)$ 

**กิจกรรมบทเรียน** เมื่อผู้ใช้เลือกกิจกรรมบทเรียน จะปรากฎหนาจอของรายการบทเรียนที่ระบบมีให<sup>้</sup> ผู<sup>้</sup>เรียน ควรเลือกเรียนที่ระบบแนะนำ แต่ถ้าต้องการบทเรียน อื่นก็สามารถทำได้โดยเลือกจากรายการบทเรียนที่ระบบ ี แสดง ในแต่ละบทเรียนจะมีการนำเสนอเป็น 2 รูปแบบคือ

หรือนำมาจากเนื้อหาบทเรียนที่เป็น ซีเอไอ หรือแม้แต่ ี เนื้อหาบทเรียนที่น่าสนใจที่ได้เผยแพร่ผ่านระบบอินเทอร์เน็ต การนำเนื้อหาบทเรียนจาก ซีเอไอ มาสร้างเป็นบทเรียน เป็นวิธีที่ทำได<sup>้</sup>สะดวก รวดเร็ว โดยใช้เครื่องมือซอฟต์แวร<sup>์</sup> ้ บันทึกบทเรียนไว้ในไฟล์ ที่สามารถใช้งานผ่านโปรแกรม เบราส์เซอร์ (Browser) ทั่วไป ได<sup>้</sup>

**การสร้างแบบฝึกหัด** โปรแกรมที่ใช้สร้างแบบฝึกหัด ต้องเป็นโปรแกรมที่สามารถสร้างแบบฝึกหัดได้หลาย ู รูปแบบ เช่น แบบปรนัยที่มีตัวเลือกตอบหลายตัวเลือก (Multiple choice) แบบตอบถูกหรือผิด (True or False) แบบจับคู่ แบบฝึกหัดแบบเติมคำในช่องว่าง เป็นต้น ้ นอกจากนี้โปรแกรมสร้างแบบฝึกหัดยังต้องมีความสามารถ สร้างปฏิสัมพันธ์กับผู้เรียนในรูปแบบการตอบสนอง เมื่อเลือกคำตอบไม่ถูกต้องเช่น สามารถให้คำแนะนำ หรือ ข้อคิดเพื่อเป็นแนวทางในการพิจารณาคำตอบที่ถูกต้อง (หากผู้สอนต<sup>้</sup>องการ) โปรแกรมที่มีคุณสมบัติดังกล<sup>่</sup>าวและ ให้นำมาใช้ในการสร้างแบบฝึกหัดสำหรับงานวิจัยน้ีคือ โปรแกรม ชื่อ ฮอตโปเตโต<sup>้</sup> (ดูรายละเอียดที่เว็บไซต<sup>์</sup> http:/ /hotpot.uvic.ca/)

**การสร้างแบบทดสอบ** โปรแกรมที่ใช้สร้างแบบ ทดสอบที่ใช้ในงานวิจัยนี้เป็นโปรแกมที่ใช้สร้างข้อสอบ แบบปรนัย มี 4 ตัวเลือก (หากต้องการตัวเลือกเพิ่ม ้ ก็สามารถทำได้โดยปรับแก้โค้ดของโปรแกรม) โปรแกรม ที่ใช้ในการสร้างข้อสอบนี้จะไม่มีปฏิสัมพันธ์ (การให้ คำแนะนำหรือแนวคิดในการทำข้อสอบ) กับผู้ทำ ี แบบทดสอบ และจะไม่เฉลยข้อสอบด้วย อย่างไรก็ตาม ถาผ้ สอนต ู้ องการแสดงคำตอบท ้ ถ่ีกตู องท ้ งหมด ้ั ภายหลงั จากที่ผู้ทำแบบทดสอบได้ทำข้อสอบเสร็จและส่งคำตอบ ้ ให้ระบบแล้วก็สามารถทำได้โดยการปรับแก้โค้ดโปรแกรม

**กิจกรรมแบบทดสอบ** เมื่อผู้ใช้เลือกกิจกรรม แบบทดสอบจะปรากฏหน้าจอของรายการแบบทดสอบ ที่ระบบมีให้ผู้เรียนควรเลือกทำแบบทดสอบหลังจาก ที่ได้ทำการศึกษาแต่ละบทเรียนและทำแบบฝึกหัดมาบ้างแล้ว และควรเลือกทำแบบทดสอบให้สอดคล้องกับบทเรียนได้ กำลังทำการศึกษาอยู่ การทำแบบทดสอบไม่ควรทำ บ่อยครั้งแต่ควรจะทำเมื่อคิดว่าได้ศึกษาเนื้อหาบทเรียน มาและผ่านการทำแบบฝึกหัดมาแล้วอย่างดีการทำ แบบทดสอบควรทำแบบตั้งใจและทำข้อสอบให้ครบถ้วน

เพื่อระบบ จะได้ข้อมูลที่สมบูรณ์สำหรับการพิจารณา แนะนำบทเรียนในครั้งถัดไป ลักษณะของแบบทดสอบ ้ เป็นแบบปรนัย แต่ละคำถามมีคำตอบให้เลือก 4 ตัวเลือก ระบบจะไม่มีปฏิสัมพันธ์กับผู้เรียนในระหว่างทำแบบทดสอบ เมื่อทำแบบฝึกหัดเสร็จและส่งคำตอบให้ระบบแล้ว ้ ระบบจะแสดงคะแนนรวมของการสอบในครั้งนั้นโดยไม่มี การเฉลยคำตอบที่ถูกต้อง คะแนนจากการทำแบบทดสอบ ถูกบันทึกเก็บในฐานข้อมูลและจะนำใช้ในการพิจารณา เพื่อแนะนำบทเรียนให้แก่ผู้เรียนในครั้งถัดไป

## **3. การออกแบบการจดการบทเร ั ยนี**

ส่วนของการจัดบทเรียนนั้นสามารถเข้าถึงและ ใช้ระบบได้โดยผู้สอนซึ่งต้องมีชื่อผู้ใช้ระบบ (User name) และรหัสผ่านเฉพาะ (Password) เป็นส<sup>่</sup>วนสนับสนุนให<sup>้</sup> ้ผู้สอนสามารถนำบทเรียน แบบฝึกหัด และแบบทดสอบ เข้าไปเก็บในฐานข้อมูลเนื้อหาได้ ฟังก์ชันการทำงานนี้ อยู่ในเมนู เมื่อคลิ้กเลือกรายการ **"ผู้ควบคุมระบบ"** ระบบจะแสดงหน้าจอการล็อกอินเพื่อแสดงตนเข้า สู่ระบบ

**การสร้างบทเรียนจาก ซีเอไอ** ผู้สอนสามารถ เตรียมบทเรียนได้หลายวิธีบทเรียน เช่นโปรแกรม สำเร็จรูปสำหรับสำนักงาน (โปรแกรมประมวลผลคำ โปรแกรมตารางคำนวณ โปรแกรมนำเสนอ เป็นต้น)

**Asd**<sub>nu</sub>Ushing 78

# **4. การออกแบบเนื้อหาบทเรียน แบบฝึกหัด และแบบทดสอบสำหรับการทดลอง**

เนื้อหาบทเรียน แบบฝึกหัด และแบบทดสอบ ประกอบด้วย 9 หน่วยการเรียน ดังนี้

1. แนะนำการเขียนโปรแกรมด้วยภาษาจาวา (Introduction to Java Programming)

2. บล็อค ขอบเขตของชื่อ การทำโอเวอร์ โหลดดิ้ง และคอนสตรัคเตอร์ (Blocks, Scope,

Overloading, Constructor)

3. การรับข้อมูลและการใช้คำสั่งที่ใช้วนลูป (Input, Selection and Repetition)

4. เมธอร์ด คลาส และ อ็อบเจ็กต์ (Method, Class and Object)

5. การสืบทอดสมบัติและโพลีมอร์ฟิสซึม (Inheritance and Polymorphism)

- 6. ตัวแปรชุดแบบอะเรย (Arrays)
- 7. สตริงและอักขระ (String and Character)

8. การตรวจจับและจัดการกับข้อผิดพลาด (Exception Handling)

9. การแตกโพรเซสและทำงานแบบมัลติเธรด (Multithreading)

### การทดสอบและผลการวิเคราะห์ข้อมูล

โปรแกรมระบบสอนเสริมสำหรับการเขียน โปรแกรมคอมพิวเตอร์เปิดให้ใช้บริการที่เว็บไซต์ http://csits.spu.ac.th เพื่อให้นักศึกษาที่ลงทะเบียน เรียนวิชาที่มีการเขียนโปรแกรมภาษา จาวา ในภาคการศึกษา ที่ 1 ปีการศึกษา 2550 ลงทะเบียนเพื่อทดลองใช้ระบบ ซึ่งจะมีการบันทึกข้อมูลการใช้ระบบ และผลการทำ แบบทดสอบของผู้เรียนทุกคนที่เข้าใช้ระบบ ในการ ลงทะเบียน ผู้เรียนจะให้ข้อมูลเกี่ยวกับประสบการณ์ การเขียนโปรแกรมจาวาด้วย และเมื่อเข้าใช้ระบบเป็น ้ครั้งแรก ระบบจะแนะนำใหเรียนหรือทบทวนทุกบทเรียน แต่เมื่อผู้เรียนได้ทำแบบทดสอบไปบ้างแล้วระบบจะ แนะนำบทเรียนให้แก่ผู้เรียนแต่ละรายบนพื้นฐานของ ความสามารถของแต่ละบุคคลโดยพิจารณาจากคะแนน แบบทดสอบที่ทำได้

การทดลองใช้ระบบสอนเสริมในช่วงระยะเวลา ประมาณ 2 เดือน ผลปรากฏว่ามีผู้ลงทะเบียนเข้าใช้ ้ระบบจำนวนทั้งสิ้น 62 คน จำแนกเป็นผู้ที่มีประสบการณ<sup>์</sup> ด้านการเรียนและเขียนโปรแกมภาษาจาวาในระดับ ู้ต่ำกว่าเกรด C จำนวน 38 คน ระดับเกรด C จำนวน 17 คน และ สูงกว<sup>่</sup>าเกรด C จำนวน 7 คน คิดเป็นสัดส่วน ดังแสดงในรูปที่ 8 แต่ละกลุ่มผู้เรียนมีสถิติด้านจำนวน ้ครั้ง ทั้งหมดและจำนวนครั้งเฉลี่ยในการเข้าใช้ระบบ โดยจำแนกตามกิจกรรมดังแสดงในรูปที่ 9 และ 10

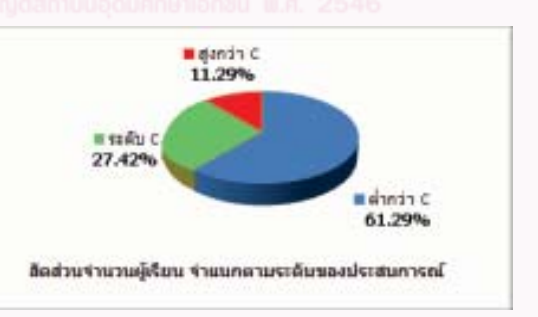

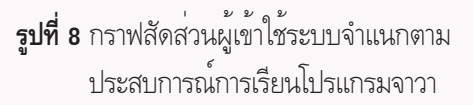

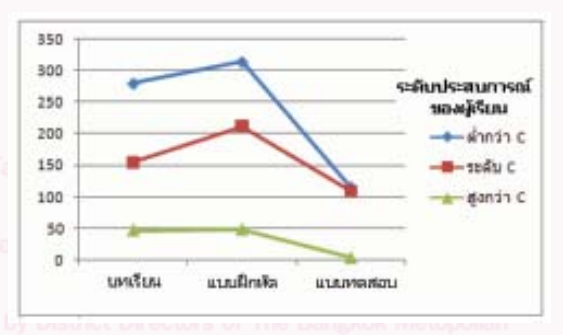

**รปทู 9่ี** กราฟจำนวนครั้งการเข้าใช้งานของผู้เรียน ึกลุ่มตางๆ จำแนกตามกิจกรรม

#### ้<br>ระบบสอบเสริมอัจจริยะสำหรับการเรียบภาษาคอมพิวเตอร์

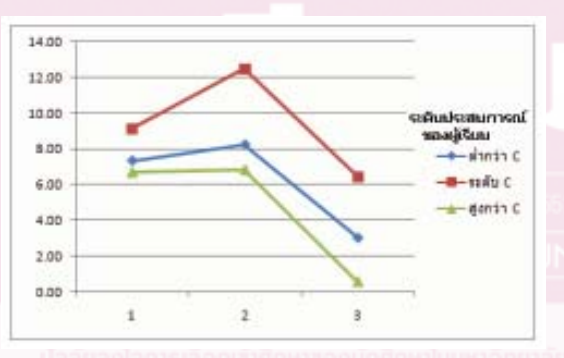

**รปทู 10 ่ี** กราฟจำนวนครั้งการเข้าใช้งานเฉลี่ยของ ผู้เรียนกลุ่มต่างๆจำแนกตามกิจกรรม

ิ จากการวิเคราะห์ขอมูลจากผลการทดลอง พบวา กลุ่มผู้เรียนที่มีประสพการณ์ด้านภาษาจาวาในระดับ ปานกลางหรือระดับเกรด C ได้แสดงความพยายาม ที่จะพัฒนาศักยภาพด้านการเรียนภาษาโปรแกรมจาวา มากกว่ากลุ่มอื่นๆและเข้าใช้ระบบทำกิจกรรมการเรียน โดยเฉลี่ยมากกว่ากลุ่มอื่นๆ ด้วย นอกจากนี้การดำเนิน กิจกรรมการเรียนต่างๆ ก็มีอัตราการเข้าใช้ระบบสูงกว่า ของกลุ่มอื่นๆ ทุกกิจกรรมกลุ่มผู้เรียนที่มีประสบการณ์ ด้านภาษาจาวาในระดับสูงกว่า C เป็นกลุ่มที่แสดง ความสนใจในการเข้าใช้ระบบน้อยที่สุดในทุกกิจกรรม และมีจำนวนผู้สนใจเข้าร่วมน้อยที่สุดด<sup>้</sup>วย (เพียงร<sup>้</sup>อยละ 11.29 จากจำนวนผู้เรียนทั้งหมด) สำหรับกลุ่มผู้เรียนที่มี ้ ประสบการณ์ด้านภาษาจาวาในระดับต่ำกว่าเกรด C เป็น กลุ่มที่มีการลงทะเบียนเข้าใช้เป็นจำนวนมากที่สุด (ร้อยละ 61.29 ของจำนวนผู้เรียนทั้งหมด) แต่ไม่ได้มี การใช้ระบบเพื่อทำกิจกรรมการเรียนมากนัก จึงอนุมาณ ได้ว่ากลุ่มผู้เรียนที่มีประสพการณ์ด้านภาษาจาวาในระดับ ปานกลางหรือระดับเกรด C ให้ความสนใจต่อการใช้ ระบบสอนเสริมมากกว่ากลุ่มอื่นๆ

**A ZZ**<br>**A Z**<br>**Z**<br>**Z**<br>**Z**<br>**Z**<br>**Z**<br>**Z**<br>**Z** 

ระบบสอนเสริมอัจฉริยะที่พัฒนาขึ้นมีฟังก์ชัน ึการใช้งานพื้นฐานสำหรับการเรียนแบบสอนเสริมครบถ<sup>้</sup>วน และสามารถบูรณาการเนื้อหาบทเรียนจากระบบ ซีเอไอ มานำเสนอต่อผู้เรียนได้อย่างมีประสิทธิภาพ สามารถ นำเสนอได้ในรูปแบบของข้อความ ภาพและเสียง การสร้างแบบฝึกหัดและแบบทดสอบสามารถทำได้โดย ไม่ยากด้วยเครื่องมือซอฟต์แวร์ที่พัฒนาขึ้นเองและ ี ซอฟต์แวร์สำเร็จรูป ระบบสอนเสริมนี้ได้เปิดให้นักศึกษา ที่กำลังศึกษาการเขียนโปรแกรมภาษาจาวาทดลองเข้าใช้ ระบบเป็นระยะเวลา 8 สัปดาห์ โดยระบบมีการบันทึก ข้อมูลผู้เรียนและข้อมูลการดำเนินกิจกรรมการเรียนไว้ การทดสอบดังกล่าวมีนักศึกษาลงทะเบียนเข้าใช้ระบบ จำนวน 62 คน ผลการวิเคราะห์ข้อมูลการใช้งานพบว่า ึกลุ่มผู้มีประสพการณ์ด้านภาษาโปรแกรมจาวามาก่อนใน ้ระดับเกรด C เป็นกลุ่มที่ให**้**ความสนใจและเข<sup>้</sup>าใช้กิจกรรม ี ดานการเรียนมากกว่ากลุ่มอื่นๆ สำหรับกิจกรรมการเรียน นั้น การทำแบบฝึกหัดเพื่อทดสอบความรู้และสามารถ ่ ดูเฉลยคำตอบได้เป็นกิจกรรมที่ได้รับความนิยมมากที่สุด การเข้าใช้งานเฉลี่ยของผู้เรียนกลุ่มนี้โดยเฉลี่ย สัปดาห์ละ 1 ครั้ง ซึ่งใกล้เคียงกับการเรียนวิชาอื่นๆ ในชั้นเรียน ตามปกติ

ปัจจุบันระบบสอนเสริมนี้สามารถบอกระดับ ความรู้ของผู้เรียนได้ เป็น 3 ระดับโดยพิจารณาจาก ้ คะแนนผลการทดสอบครั้งสุดท้ายในแต<sup>่</sup>ละหัวข้อการศึกษา ได้แก่ ระดับแนะนำให<sup>้</sup>ศึกษาหรือทบทวนบทเรียน ระดับ ิ ควรทบทวนบทเรียน และระดับผลการเรียนอยู่ในเกณฑ์ดี งานที่จะทำต่อไปในอนาคตจะเป็นการพัฒนาต่อยอดให้ ระบบสอนเสริมนี้สามารถบันทึกข้อมูลในรายละเอียด มากยิ่งขึ้นเพื่อให้สามารถบอกผลสัมฤทธิ์ทางการเรียน และพัฒนาการของผู้เรียนจากการเรียนด้วยระบบสอน เสรมได ิ ้

#### เอกสารอ้านอิน

Raghavan K. and Katz A. "Smithtown: An Intelligent Tutoring System" **Technological**

 **Horizons in Education,** 17(1) ; 1989 : 50-53,

Hartley J. R. and Sleeman D. H. "Towards More Intelligent Teaching Systems" **International Journal**

**of Man-Machine Studies,** 5 (2), 1973 : 215-236.

Gascuena J.M. and Fernandez-Caballero A. "An Agent-Based Intelligent Tutoring System for Enhance

E-Learning /E-Teaching" **International Journal of Instructional Technology & Distance**

**Learning,** November 2005 [Online]. Available:

Http://www.itdl.org/Journal/Nov\_05/article02.htm [Accessed February 1, 2006].

- 
- 
- 

- 
- 
-